# Welcome!

PLEASE READ THIS INFORMATION BEFORE USING THE PHONE TO MAKE A BETTER USE OF YOUR PHONE. WE ARE NOT RESPONSIBLE FOR ANY DAMAGE DUE TO YOUR MISUNDERSTANDING OF THIS INFORMATION AND MISUSE.

The content of this manual is correct at the time of issuance, however Verykool USA, Inc. reserves the right to amend technology specifications without any prior notification.

Some descriptions in this manual may differ to some extent from the actual mobile phone, depending on differences in software and/or network providers.

### Introduction:

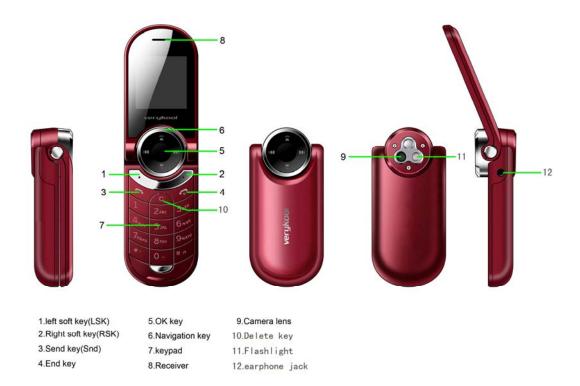

**Note:** All the illustrations, simulated screen and related images used in this manual are for reference only. Please refer to your handset for actuality.

# **Contents**

| 1.  | Safety Information                       | 6  |
|-----|------------------------------------------|----|
| 2.  | Essential                                |    |
|     | 2.1 Install the SIM card                 |    |
|     | 2.2 Battery Use and Installation         |    |
|     | 2.3 Memory Card                          |    |
|     | 2.4 Power on/off                         | 11 |
|     | 2.5 Make a call                          | 11 |
|     | 2.6 Answer or Reject a call              | 11 |
|     | 2.7 Operation during a call              | 12 |
|     | 2.8 Insert international access code     |    |
|     | 2.9 Dial a extension or voicemail number |    |
|     | 2.10 Emergency calls                     |    |
| 3.  | Basic                                    |    |
| -   | 3.1 Display                              |    |
|     | 3.2 Password                             |    |
| 4.  | Functions                                |    |
|     | Message                                  |    |
| ٥.  | 5.1 Writing Messages                     |    |
|     | 5.2 Inbox                                |    |
|     | 5.3 Drafts                               |    |
|     | 5.4 Outbox                               |    |
|     | 5.5 MMS                                  |    |
|     | 5.6 Broadcast message                    |    |
|     | 5.7 Templates                            |    |
|     | 5.8 SMS settings                         |    |
| 6   | Phonebook                                |    |
|     | Call Center                              |    |
| ١.  |                                          |    |
|     | 7.1 Call history                         |    |
| 0 ( | 7.2 Call Settings                        |    |
| 0.0 | Settings                                 |    |
|     | 8.1 Phone Settings                       |    |
|     | 8.2 Network Settings                     |    |
|     | 8.3 Security Settings                    |    |
|     | 8.4 Connectivity                         |    |
|     | 8.5 Restore Factory Settings             |    |
| _   | 8.6 Sound effects                        |    |
| 9.  | Multimedia                               |    |
|     | 9.1 Camera                               |    |
|     | 9.2 Image viewer                         |    |
|     | 9.3 Video recorder                       |    |
|     | 9.4 Video Player                         |    |
|     | 9.5 Audio Player                         |    |
|     | 9.6 FM Radio                             |    |
|     | 9.7 Sound Recorder                       |    |
|     | 9. 8 File manager                        | 33 |
| 10  | . Organizer                              | 35 |
|     | 10.1 Torch                               |    |
|     | 10.2 Calendar                            | 35 |
|     | 10.3 Tasks                               | 35 |
|     | 10.4 Alarm                               | 36 |
|     | 10.5 Calculator                          | 36 |
|     | 10.6 Stopwatch                           | 36 |

| 11. Fun & Games               | 37 |
|-------------------------------|----|
| 11.1 Games                    |    |
| 12. User Profiles             |    |
| 13. Services                  |    |
| 13.1 WAP                      |    |
| 14. Input Method.             |    |
| 14.1 Text Input Method        | 41 |
| 14.2 Numeric Input Method     |    |
| Trouble Shooting              |    |
| Specific Absorption Rate Data |    |

### 1. Safety Information

#### Batteries

Never use a charger or battery that is damaged in any way.

Properly use the battery. Do not short-circuit the battery, which may damage the battery, cause heat or cause fire.

Do not dispose of batteries in high temperature of in a fire as they may explode.

Return the waste battery to the dealer or designated recycling center. Do not dispose as household waste.

Battery charging time depends on the remaining battery charge, the type of battery and the charger used. The battery can be charged and discharged hundreds of times, but it will gradually wear out. When your phone's operating time is noticeably shorter than normal, it is time to buy a new battery.

Use only original or approved chargers and batteries.

Unplug the charger from the electrical plug and the device when not in use.

Do not overcharge, which will damage the battery and shorten its life.

Leaving the battery in extremely hot or cold places will reduce the capacity of the battery. Cool down or heat up the temperature to normal level (Li-ion batteries are particularly affected by temperatures below 0°C (32°F)).

#### Road safety

Your wireless phone gives you the powerful ability to communicate by voice, almost anywhere, anytime. Therefore, you must uphold some important responsibility.

When you are driving, driving is your first responsibility. When using your wireless phone while driving, be more alert and follow local regulations.

Understand the wireless phone and features, such as speed dial and redial which can help you make a call more conveniently without disturbing your driving.

Use a hands-free set if possible. Hands-free accessories may promote the convenience and safety of using your wireless phone.

Place your phone where is easy to access and does not require you to move your eyesight. If receiving a call at an inconvenient moment, let your voicemail answer for you.

When on the phone, tell your conversation partner that you are driving. Hang up in traffic jams or bad weather. Rain, rain with snow, snow, ice and traffic may be dangerous.

Air bags, brakes, speed control systems and fuel injection should not be influenced by radio transmission. If you have these problems, contact your car dealer immediately.

Switch off your mobile phone when fueling or anywhere two-way radio equipment usage is prohibited. Do not put your phone near flammable and explosive substances. Internal spark may cause fire or explosion.

Switch off the mobile phone prior to airplane take-off. To prevent interference to communication systems in the plane, never use a phone during flight. Using a phone before the plane takes off may be allowed by the crew in accordance with safety regulations.

During flight, make sure that your phone will not be automatically switched on by an alarm you have set.

#### Operating environment

Remember to follow any special regulations in force in your area and always switch off your phone whenever it is forbidden to use it, or it may cause danger.

When connecting the phone or any accessory to another device, read its user's guide for detailed safety instructions. Do not connect incompatible products.

It is recommended that the equipment only be used in the normal operating position (held to your ear with the antenna pointing over your shoulder) for your satisfactory operation of the equipment and for the safety of personnel.

Do not expose the equipment to temperature below -10 $^{\circ}$ C (14 $^{\circ}$ F) or above 50 $^{\circ}$ C (122 $^{\circ}$ F).

#### Electronic devices

Most electronic equipment is shielded from radio frequency signals. Consult the manufacturer for relevant information.

Pacemakers: Maintain a minimum distance of 6 inches (15cm) between a wireless phone and a pacemaker; do not put your phone in a pocket near the chest; use your ear furthest from the pacemaker to reduce possible interference. If you have any reason to suspect that interference is taking place, switch off your phone immediately.

Hearing aids: Some digital wireless phones may interfere with some hearing aids. In the event of such interference, you may consult your hearing aid manufacturer.

Other medical devices: If you use any other personal medical devices, consult the manufacturer of your device to determine if it is adequately shielded from external RF energy. Your physician may be able to assist you in obtaining this information. Switch off your phone in health care facilities when regulations posted in these areas instruct you to do so.

Vehicles: RF signals may affect improperly installed or inadequately shielded electronic systems in motor vehicles. Check with the manufacturer.

#### **Emergency calls**

This phone, like any wireless phone, operates using radio signals, which cannot guarantee connection in all conditions. Therefore, you should never rely solely on any wireless phone for essential communications like medical emergencies.

To make or receive calls, the phone must be switched on and in a service area with adequate

signal strength.

To make an emergency call, enter the local emergency number in standby mode and press Snd to call.

Other important safety information

- Use original or approved accessories. Any unapproved accessory may affect the performance of your phone, damage your phone or even cause personnel injury.
- Your wireless phone sends out an electromagnetic field. Do not put the phone near magnetic storage media such as computer disks. Neighboring electric appliances such as TVs, phones, radio receivers and PCs may affect the use of your phone and its performance.
- Do not connect the phone to an incompatible device.
- Only qualified personnel should service the phone or install the phone in a vehicle.

Care and maintenance

Your phone is a product of superior design and craftsmanship and should be treated with care. The suggestions below will allow you to enjoy this product for many years.

- Keep your phone out of the hands of small children and pets. They may accidentally damage the phone or choke on small parts.
- Keep the phone dry and avoid liquids that corrode the phone.
- Do not use the phone with a wet hand, which may cause an electric shock.
- Do not store the phone in hot areas, which can shorten the life of electronic devices, damage batteries or melt accessories.
- Do not store the phone in cold areas. When the phone warms up to its normal operating temperature, moisture can form inside the phone, which may damage the phone's electronic circuit boards.
- Do not expose your phone to hot sun which may overheat your phone.
- Do not place your phone near flammable liquids, gases or explosive substances.
- Do not drop or knock the phone. Rough handling can break internal circuit boards.
- When cleaning your phone, use a slightly damp or anti-static cloth. Do not use a dry or static cloth. Do not use chemicals such as cleaning solvents to clean the surface. Switch off the phone first and then do the cleaning.
- Do not paint the phone. Paint can prevent proper operation.
- If your phone has a flash, do not use it too close to the eyes. This may cause damage to eyes.
- If the phone or battery gets wet and the label in the phone is damaged, phone repairs are no longer guaranteed by the manufacturer's warranty, even if the warranty for your phone has not expired.

Improper use will invalidate the warranty! These safety instructions also apply to original accessories.

### 2. Essential

### 2.1 Install the SIM card

Keep your SIM cards away from the children.

Please consult your SIM card franchiser about the services and usage. SIM franchiser can be the service provider, network provider or other franchisers.

Please turn off your mobile device and disconnect it with charger before removing the battery.

**Note**: turn off your mobile device and disconnect it with charger or any other device before removing the battery door. Place the door on the phone before using your mobile phone.

### 1, Remove the battery door:

Press and slide the battery door to the top of the phone, then take the battery door off.

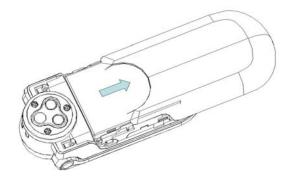

#### 2, Insert the SIM card into the card slot:

Now you can see two card slots side by side, please insert the SIM cards with the right direction as shown.

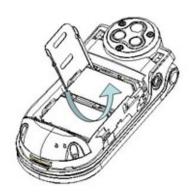

### 2.2 Battery Use and Installation

### **Battery tips**

Battery life depends on the network, signal strength, temperature, and accessories you use.

Always use Original batteries and chargers. The warranty does not cover damage caused by non-original batteries, charger and/or accessories.

New batteries or batteries stored for a long time may take more time to charge

When charging your battery, keep it near room temperature.

When storing your battery, keep it uncharged in a cool, dark, dry place.

Never expose batteries to temperatures below -10°C (14°F) or above 45°C (113°F).

Always take your phone with you when you leave your vehicle.

It is normal for batteries to gradually wear down and require longer charging times. If you notice a change in your battery life, it is probably time to purchase a new battery.

Never dispose of batteries in a fire because they may explode.

### **Battery installation**

1, Slide the battery door up and then remove the door.

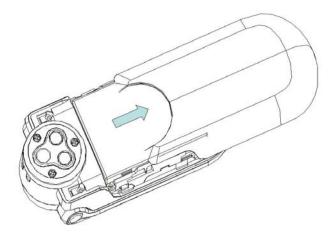

2. Aim the metal terminals of the battery at those in the battery compartment and then push down and into it.

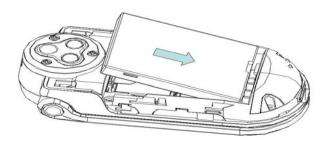

#### **Battery charging:**

New batteries are not fully charged. Open the protective cover on your phone's accessory connector port, then insert the battery charger plug into the accessory connector port on the side of your phone as shown, and plug the other end into an electrical outlet. Your phone might require several hours to charge fully. When your phone is power off, it might take a few seconds to show charging display and it shows charge complete when finished. When your phone is power on, the battery icon flickers when it starting charging and become still with full bars in battery icon when finished.

### 2.3 Memory Card

The memory card is built-in the phone and non-removable & unexposed, You can save music and other files.

### 2.4 Power on/off

**Caution**: On power up, the phone may prompt you to enter your SIM card PIN code to unlock the SIM card. If your phone shows Input PUK code meaning your SIM card is locked, please contact your service provider.

To turn on your phone, press and hold the power on/off key for two seconds. If prompted, enter your four-to-eight-digit SIM card PIN code and/or four-digit unlock code.

If you don't insert a SIM card, your phone shows **Insert SIM**. None of the functions related to SIM card can be used and you can make an emergency call only.

To turn off your phone, press and hold the power on/off key for two seconds.

#### 2.5 Make a call

- 1. Input the telephone number directly.
- 2. Press the send key to dial calls.
- 3. After calling, press the power on/off key or end key to end.

### 2.6 Answer or Reject a call

When there is an incoming call, the phone rings and /or vibrates showing the number or the corresponding name.

Now the phone provide three mode,

Not any key(set in profiles): Press answer key or enter option and then select answer to

receive a call. If you don't want to answer, you can press the power on/off key or right soft key.

Any key: Except power on/off key and right soft key, press any key to answer a call.

**Earphone/Bluetooth mode:** when plugging the earphone (including bluetooth headsets), you can answer a call by pressing the key on the earphone; when you are not convenient to press the key, you can turn on the auto-answer mode (only in earphone mode) and make sure the earphone is plugged, your phone auto-answers a call 5 seconds after it rings and/or vibrates.

### 2.7 Operation during a call

Press Option to perform following operation during a call:

Hold Single: Hold this call

End Single: Hang up and end this call

New Call\*: Enter a new dialing display to make a new call

PhoneBook: Enter the phone book

Messages: Enter messages

Mute: Set mute on or off. When setting mute on, your voice can not be heard

through the line.

Swap\*: Switch between the current call and the holding call

Conference\*: You can add additional parties to a call.

**Note**: the menus marked with \* must be supported by your SIM card. For details, please contact your service provider. Only when two or more calls are on can **Swap** and **Conference** show.

#### 2.8 Insert international access code

When you are dialing an international call, keep press \* **key** till the international call prefix "+" shows and then enter the number in the following order:

+ Country code complete number send key

### 2.9 Dial a extension or voicemail number

You need to enter P (pause) or W (wait) when dialing an extension number, keep press \* **key** to switch between 'P' and 'W'. You can enter numbers as following:

District code exchange phone number P or W extension number send key

### 2.10 Emergency calls

You can make emergency calls as long as your current location is network-covered which you can know by checking the signal strength bar showing on the top left corner of the screen.

**Note**: Emergency numbers vary by country. The emergency number(s) in your phone may not work in all locations, and sometimes an emergency call cannot be placed due to network, environmental, or interference issues.

### 3. Basic

### 3.1 Display

The idle shows when you turn your phone on:

The idle mainly includes status icons area, Letter area, and Application area.

### Clue icon area

Note: For Dual-SIM models, please select SIM1/SIM2 before proceeding to below steps.

|             | Signal Strength                                                              |
|-------------|------------------------------------------------------------------------------|
|             | The vertical bars show the network connection strength.                      |
| 74          | SIM card signal                                                              |
| 7%          | SIM card is not open                                                         |
|             |                                                                              |
|             |                                                                              |
|             |                                                                              |
|             |                                                                              |
|             |                                                                              |
|             |                                                                              |
|             | New messages                                                                 |
| $\boxtimes$ | This icon shows when you receive a new message.                              |
|             | The inbox is full.                                                           |
|             | This icon flickers when the inbox is full and you need to delete messages to |
|             | receive new messages.                                                        |
|             |                                                                              |
|             |                                                                              |

|                 | New Media Messages                                                                    |
|-----------------|---------------------------------------------------------------------------------------|
| S€              | This icon shows when you receive a new media message.                                 |
|                 |                                                                                       |
|                 |                                                                                       |
| •               | Turn alarm on                                                                         |
|                 | This icon shows when you turn alarm on.                                               |
|                 | Earphone                                                                              |
| ଯ               | This icon shows when you plug the earphone in. Voice will be heard from the earphone. |
|                 | Alert Type                                                                            |
|                 | Your current alert type:                                                              |
| Ð               | Ring                                                                                  |
| <b>18</b>       | Vibra                                                                                 |
| € <b>0</b> 8    | Vibra and ring                                                                        |
| \$\$\$          | Vibra then ring                                                                       |
| *               | Silent                                                                                |
|                 | This icon shows when you divert all calls unconditionally.                            |
|                 | Missed calls                                                                          |
| <b>=</b> 2      | This icon shows when you are viewing the missed call.                                 |
|                 |                                                                                       |
|                 |                                                                                       |
|                 | Call Divert                                                                           |
| t               | This icon shows when you divert all calls unconditionally.                            |
|                 |                                                                                       |
|                 | GPRS Connection                                                                       |
| G               | This icon prompts you to the SIM card has connected to the GPRS status                |
| G               | This icon prompts you to the Silvi card has connected to the GFRS status              |
|                 |                                                                                       |
|                 | Roaming                                                                               |
| BM              | This icon shows when your phone is in roaming state.                                  |
|                 |                                                                                       |
|                 |                                                                                       |
| 8               | Bluetooth                                                                             |
| •               | This icon shows when the Bluetooth is active.                                         |
| <b>(</b>        | Stopwatch                                                                             |
|                 | This icon shows when stopwatch is being used.                                         |
| <del>(III</del> | Battery Capacity                                                                      |
|                 | This icon's color shows the status of battery capacity.                               |
|                 |                                                                                       |

### **Text Area**

In the area, you can see the following contents:

|               | Showing the status of SIM cards respectively, mainly the network          |
|---------------|---------------------------------------------------------------------------|
|               | operator's name and SIM card's current state etc.                         |
| Operator Name | Exceptionally, please carry the correct operation according to the hints. |
|               | For example, show that the "emergency call", said you can only make an    |
|               | emergency call.                                                           |
| Song Name     | Shows the name of the music playing.                                      |
| Owner Number  | Shows the SIM number in your phone records.                               |
| Time and Date | Shows the time and date of your phone.                                    |

**Tips:** You can choose whether to show the date and owner number through the menu of settings.

### **Functional Key Areas**

This area shows you that the corresponding operation of the left and right soft keys. For example, the standby interface shows: **Menu**, press the left soft key to enter the main menu to choose the interface; **Names**, press the right soft key to check the contact list.

**Tips:** When you enter the main menu to process, please check the names corresponding to the left and right keys, and then carry out the corresponding operations.

### 3.2 Password

The password of your phone is originally set to **0000**. You can change it whenever you like. You can also change your SIM card password or barred dial password but you need to contact your service provider to change them.

Note: for details please contact your service provider.

## 4. Functions

#### 1 Phonebook

#### 2 Call Centre

2-1 Call history

### 2-2 Call Setting

- 2-2-1 Advance settings
  - 2-2-1-1 Blacklist
  - 2-2-1-2 Auto redial
  - 2-2-1-3 IP dial
  - 2-2-1-4 Call time display
  - 2-2-1-5 Call time reminder
  - 2-2-1-6 Auto quick end

### 3 Settings

- 3-1 SIM settings
- 3-2 Phone settings
- 3-3 Network settings
- 3-4 Security settings
- 3-5 Connectivity
- 3-6 Restore factory Settings
- 3-7 Sound effects

### 4 Messaging

- 4-1 Write message
- 4-2 Inbox
- 4-3 Drafts
- 4-4 Outbox
- 4-5 MMS
  - 4-5-1 Write message
  - 4-5-2 Inbox
  - 4-5-3 Outbox
  - 4-5-4 Drafts
  - 4-5-5 MMS settings

- 4-6 Broadcast message
- 4-7 Templates
- 4-8 SMS settings

#### 5 Multimedia

- 5-1 Camera
- 5-2 Image Viewer
- 5-3 Video recorder
- 5-4 Video Player
- 5-5 Audio Player
- 5-6 FM Radio
- 5-7 Sound recorder
- 5-8 File manager

### 6 Organizer

- 6-1 Torch
- 6-2 Calendar
- 6-3 Tasks
- 6-4 Alarm
- 6-5 Calculator
- 6-6 Stopwatch

### 7 Fun & Game

- 7-1 Games
- 8 User profiles
  - 8-1 General
  - 8-2 Meeting
  - 8-3 Outdoor
  - 8-4 Indoor
  - 8-5 Headset
  - 8-6 Bluetooth

### 9 Services

- 9-1 STK
- 9-2 Internet service
  - 9-2-1 Homepage
  - 9-2-2 Bookmarks

9-2-3 Recent pages

9-2-4 Input address

9-2-5 Service inbox

9-2-6 Settings

**Note**: "STK" may show different contents based on different service providers. For Dual SIM models, two STK menus may be shown based on the type of the SIM Card.

### 5. Message

You can receive and send messages, and MMS including Multimedia Information, attach photos, pictures, music and text. And can also use broadcast message and voice mail box. All service is web based requiring data service. Please consult the provider before using.

Messages make it possible for you to exchange messages with other wireless phone users. Enter main menu from idle mode and select **Message** to enter.

Note: For Dual-SIM models, please select SIM1/SIM2 before proceeding to below steps.

### 5.1 Writing Messages

You can write a new text message send to others, and also can insert template in the message. When finished, you can perform following operations:

Send to Add a recipient address and send this message
Input method Choose the input mode when editing text message

Insert template Commonly used phrases can be inserted into when editing text

Insert number Numbers can be inserted when editing text
Insert name Names can be inserted when editing text
Insert bookmark Bookmarks can be inserted when editing text

Save to drafts Save this provision SMS to Drafts

### 5.2 Inbox

After entering the inbox menu, Depending on the selected mode, the phone vibrates or rings when you get a new message with screen showing the new message icon and prompt lights flickering. After you go back to idle mode, Mshows on the top of the status bar till you read the new message.

While reading a message, you can perform following operations:

Reply: Reply to a message

Call sender Call the current message sender

Forward: Send the message to somebody else

**Delete:** Delete the message

Use Number Extract the number from this message and perform operation with it

Delete All: Delete all the messages in the inbox

Mark several Can choose several messages in the current folder at one time to delete,

copy, and other related operations

Details View Message details

Advanced Can copy, move, address, and other operations

### 5.3 Drafts

In the draft menu, you can perform following operations. Drafts stores incomplete messages not ready to be sent

You can perform following operation to the SMS stored:

Send Send the SMS again.

Edit Enter the SMS edit interface

Delete the SMS.

**Delete All** Delete all the SMS in the draft box.

Mark several Can choose multiple messages in the current folder in one time to delete,

copy, and other related operations

Advanced Can copy, move, address, and other operations

### 5.4 Outbox

In the outbox menu, you can perform following operations.

Enter outbox to view the sent messages that you saved to perform the following operations:

**Send:** Send this message to one contact person

Edit this message

Delete: Delete this message

Delete all: Delete all the messages in outbox

Mark several Choose multiple messages in the current folder in one time to delete,

copy, and other related operations

Advanced Can copy, move, address, and other operations

### 5.5 MMS

### Write message

Option after editing the MMS:

| Done         | Confirmed the editing completed.                 |
|--------------|--------------------------------------------------|
| Cancel       | Exit without saving edits                        |
| Input Method | Input method used when editing the text message. |

When editing multimedia messages, you can see the following options: recipient, copied, send secretly, topic, content etc.

Input the corresponding address in the recipient, copied or send secretly items, then press the **Done** to operate the following operation:

| Send only      | Send the multimedia message edited.                    |
|----------------|--------------------------------------------------------|
| Save and Send  | Save the multimedia message edited and send.           |
| Save to Drafts | Save the multimedia message edited to the draft box.   |
| Send Options   | Setup contents for the edited multimedia message.      |
| Exit           | Exit the editing interface without saving the message. |

Against the recipient, copied or send secretly, can press the **options** key after editing to operate the following operations:

| Add Number | Add the number of the multimedia message recipient. |
|------------|-----------------------------------------------------|
| Add Email  | Add the E-mail of the multimedia message recipient. |
| Edit       | Edit the recipient selected.                        |
| Delete     | Delete the number from the recipient list.          |

Against the content of the multimedia message, press options to do the following operations:

| Add text         | text Enter text in the current edited content                                       |  |
|------------------|-------------------------------------------------------------------------------------|--|
| Add picture      | Adding the selected picture file in the current edited content where Cursor stopped |  |
| Add audio        | Adding the selected sound file in the current edited content where Cursor stopped   |  |
| Add attacnment   | Add additional files in this MMS section                                            |  |
| Add slide before | Add a new page before the current page                                              |  |
| Add slide after  | Add a new page after the current page                                               |  |
| Preview          | View the contents of this MMS                                                       |  |
| Slide time       | Set play interval time between the current page and the next                        |  |

Note: If your MMS can not send successfully, please check the corresponding settings of the

MMS. In the Setting-MMS Setting-Profile, please change the connection type to the WAP.

#### Inbox

The Inbox is for storing received MMS. Depending on the selected mode, the phone vibrates or rings when you get a new MMS with screen showing the new message icon and prompt lights flickering. After you go back to idle mode, <sup>™</sup>/shows on the top of the status bar till you read the new MMS.

Against the MMS in the inbox, you can operate the following operations:

View View the MMS

Reply Edit MMS to reply the sender or all
Reply by SMS Send a short message to the sender

Reply ALL Edit MMS to reply to the sender or all recipients

Forward Edit the corresponding information including the recipient, address of

the current MMS then send to other

Delete the MMS

Delete All Delete all the MMS in the inbox

Porperties View the details of the MMS

#### Outbox

Enter outbox to view the MMS that you saved and you can perform following operation:

View View the MMS

Send Edit the current message's To, Cc, recipients and other relevant

information and send to others

Edit Modify the current MMS

Delete the MMS

Delete All Delete all the MMS in the outbox

Properties View the details of the MMS

the number; you can connect or add bookmarks for the hyperlink

#### **Draft Box**

Store the messages you save when you edit.

you can perform following operation to the MMS stored:

View View the MMS

Send Edit the current message's To, Cc, address and other relevant information

and send to others

Edit Modify the current MMS

Delete All Delete the MMS

Delete All Delete all the MMS

Porperties View the details of the MMS

the number; you can connect or add bookmarks for the hyperlink

### **MMS Settings**

You can setup your MMS through the menu by your need as following:

Profiles Start or edit the service, when can not send MMS messages, you can

use the current server - option to type online WAP. In thisd menu, please

select the SIM card before you need to operate.

Common settings You can edit, send, receive, filter-related settings; to view the multimedia

content stored.

Note: If you fail to send MMS, please change the connection type to WAP in the server setting.

### 5.6 Broadcast message

Enter the Broadcast message menu, to perform the following operations.

Cell Broadcast is messages sent from network operator to GSM phone users, such as weather broadcast, traffic situation, stock updates etc. every kind of Cell Broadcast has a fixed model number and the phone can automatically store a Cell Broadcast from a new channel. The new Cell Broadcast message overrides the old one if they are from the same channel.

Receive Mode: Select the status of the broadcast message (on or off)

Read Message: Read the broadcast messages

**Language:** Set the language of the broadcast messages

Channel Settings: Set the broadcast messages channel

**Note**: this function must be supported by the network. For more information about this please contact your network provider.

### 5.7 Templates

The phone provides you 10 groups of commonly used phrases, you edit, delete, etc, and also can choose to create a short message from a template

### 5.8 SMS settings

Enter the settings menu, to perform following operations.

Profile Settings: Offer you four profiles and you can edit their names, set SC Address and

Valid Period etc.

Voicemail server Computer response service: it will automatically give response (your

own voice can be used), send greetings and record information when

you cannot answer a call.

Common Setting: Set delivery report on or off

Memory Status: Check the capacity of messages stored.

Preferred Storage: Set the default message storage location, including phone storage and

SIM card.

**Note**: you need support from the service provider to receive delivery reports.

### 6. Phonebook

Select Phonebook from main menu to open phone book.

The phone book consists of phone storage and SIM card storage and you can use both of them.

Note: For Dual-SIM models, please select SIM1/SIM2 before proceeding to below steps.

**Phone Storage**: Store the name, default number, family number, company name, email address, company number, fax number and group/individual ring for contacts.

**SIM card Storage**: The capacity depends on your SIM card type and there is only a name and one default number in each item. For details, please contact your service provider.

Choose Add new contact in the Phonebook, entry Option menu you can perform following operations:

Select In this menu you can add a new contact record, choose save to SIM or

phone

Mark several Select multiple contacts to send text messages, and delete

Caller groups There are 5 caller groups in your phone and you can set the group name,

group incoming call ring and group members.

Phonebook settings In this menu, you can set the speed dial, my number, card version and

other settings, and also can copy, move, delete contacts and other operations.

Select any contact record, enter the Options menu you can perform following operations:

View all the information about the name.

Send text message Send messages to the item.

Send multimedia message Send MMS to the item

Call Use the Send key to call the sender

IP dial IP calls on the item

Edit the information of the contact.

Delete the record.

Copy the contacts stored in the phone storage into the SIM card or

vise-versa..

Move the contacts stored in the phone storage into the SIM card or

vise-versa.

Send contact Send current contact numbers by SMS, MMS and Bluetooth

Add to blacklist Add the selected contact to the blacklist

Mark several Select multiple files in a folder

Caller groups There are 5 caller groups in your phone and you can set the group name,

group incoming call ring and group members.

Phonebook settings In this menu, you can set the speed dial, my number, card version and

other settings, and also copy, move, delete contacts and other

operations.

### 7. Call Center

Enter the main menu Call Center, to perform the following operations.

Note: For Dual-SIM models, please select SIM1/SIM2 before proceeding to below steps.

### 7.1 Call history

You can view the log, related information and corresponding operations.

### View call history

Your phone keeps lists of incoming and outgoing calls, even for calls that didn't connect. The most recent calls are listed first.

**Tip**: the phone keeps only the latest call of the same number.

1, Find the lists of Dialed Calls, Received Calls, Missed Calls

2. Press OK key to view the detail information: date, time and times etc.

3, press Option key to perform following operations:

View View all the information of this record

Call the number of this record

Send text message Send SMS to the number of this record Send multimedia message Send MMS to the number of this record

Save to Phone Book: Save the number of this record to the phone book.

Add to blacklist Add the number in this record to the blacklist.

Edit before call Enter the number edit screen, you can modify, save or

dial the number.

**Delete** Delete the record.

### Delete call history

You can delete all records in missed calls, dialed calls and answered calls, you can also choose to delete all records of all three parts.

#### Call time

You can check the duration of calls made...

Last Call
Shows the length of the last call.

Dialed Calls
Shows the length of dialed calls.

Received Calls
Shows the length of answered calls.

Reset All Reset the last call time, total dialed time and total incoming call time

#### Call cost

You can check the call cost of the phone up to now through the menu.

Last Call Cost Examine the last time call cost.

Total Cost Examine all the calls' cost.

Reset Cost Input the PIN2 code, to clear all the records.

Max Cost Show the limitation of the currently cost, "0" means no limit.

Price Per Unit Press setting to setup the unit time rates.

**Note:** The call cost function must be supported by the network service provider. Reset the cost, setup the maximun cost and rates need to input the PIN2 code, please check with your network provider to gain the password.

#### SMS counter

You can examine the number of sent and received SMS.

#### **GPRS Counter**

You can examine the transmission flow when using the GPRS web, including the data flow of last sent, last received, all sent and all received. You can also reset the records through the Reset Counter menu.

### 7.2 Call Settings

You can perform following operations through this menu, some should be separated from settings for SIM card or for other calls.

Note: For Dual-SIM models, please select SIM1/SIM2 before proceeding to below steps.

### Call settings

| Caller ID      | Input owner number or setup                              |
|----------------|----------------------------------------------------------|
| Call Waiting   | Setups the call waiting function.                        |
| Call Divert    | Setups the call divert function.                         |
| Call Barring   | Setups the call barring function.                        |
| Line Switching | Switch your current line and there are 2 lines available |

### **Advanced settings**

This menu includes the call time display, call time reminder and auto quick end setting

Blacklist Can set 20pcs blacklist number. When this function is active, the incoming

calls in the black list will be shielded automatically.

Auto redial When this function is active, dial a phone number if they do not answer

will automatically redial the number

IP dial You can set three IP numbers in the phone, activate a set of IP numbers,

after you choose the IP number, the phone will automatically be added to this group of IP numbers before the outgoing telephone numbers are

dialed

Call time display Turn on or off the call time display function

Call time reminder Can prompt the user during a call, select Close, remind once or set a

reminder cycle

Auto quick end When this function is active, the call will automatically end.

### 8. Settings

You can set your favorite wallpaper, ring or some other function. According to the main menu - **Settings** the configuration of the phone set .

### 8.1 Phone Settings

Enter Settings from main menu, select Phone Settings and then you can set the following:

Time and Date Set your current time zone, time, date and their display format.

**Schedule Power** You can set up to 4 time points to automatically turn the phone on and off.

On/Off

Language Set the display language.

Prefer input Select the preferred input method as you like.

methods

Display You can find submenus such as wallpaper, screen saver, power on display,

and power off display, show date and time, show owner number in display

characteristic.

**Greeting text** When power on, the screen will show a few words. Switch on/off this function.

Dedicated Key Set four menus that you can enter directly from idle by press the 4-way

navigation key up, down, left and right.

LCD Back Light Setup the brightness & time of the back light.

**Note**: your choice of time zone does not change the time and date you has setup. The setting of Schedule Power On/Off won't be activated if you set the same time for them.

### 8.2 Network Settings

Enter Settings from main menu, select Network Settings:

New search, Select Network, Selection Mode

Preferences

Set the preferred network during searching.

### 8.3 Security Settings

Enter Settings from main menu, select Security Settings and then you can perform following operation:

SIM security You can set SIM lock (PIN code), fixed dial, barred dial and change

settings password for the SIM Card.

Phone Lock Set a password for phone lock and the default password is **0000**.

Cover open lock Set a password for cover open lock and the default password is **0000**.

Change Password Change the Phone Lock Password.

Note: for Pin Password, please contact your service provider; Fixed Dial and Barred Dial must

be supported by your SIM card. For details, please contact your service provider.

### 8.4 Connectivity

Select the connectivity menu, you can perform the following operations:

#### 8.4.1 Bluetooth

The phone provides Bluetooth function, select **Bluetooth** to enter, you can operate as follow:

Power

Select to turn on/off the Bluetooth Device, you must turn on the Bluetooth Device of the phone before using it.

**Visibility** 

Turn on or off the can be searched function.

My Device

The menu will list all the Bluetooth Device that you inquired and you can select the device you need to perform the operations: **Connect**, **Set as default audio device**, **Sevice list**, **Rename**, **Delete**, **Delete all** etc.; also can examine the service list of the device selected.

**Search Audio Device** 

Select the menu after turning on the Bluetooth, the phone will inquiry the Bluetooth Device within the scope automatically. Please sure that the Bluetooth Device that need to be inquired is power on before inquiring.

My name

Can set the device name of the phone.

**Advanced** 

You can perform the following operations to the phone's Bluetooth device, such as :set the audio path, storage location, sharing permission, remote control and the bluetooth device address and other relevant operations

#### 8.4.2 Data account

**GPRS** 

In the sub-menu will list the current GPRS WAP settings to access account information on file list, select a setting item, select "Edit" can be as follows

Account name: Account name can be edited and settings

**APN:** Input APN

User name: APN server's user identity, default is empty

Password: APN server as needed to identify your password, default is null

Auth. Type: Press Left-right key to select normal or secure options, after "done" the set, you

can set the authentication type in the WAP authentication.

Primary DNS: Set the primary DNS address

Secondary DNS: Set the secondary DNS address

### 8.5 Restore Factory Settings

Enter Settings from main menu, select Restore Factory Settings and then you can restore initialized settings for wallpaper, screen saver, ring etc.

### 8.6 Sound effects

Select Audio effect menu, you can set the audio effects, after open the Equalizer, you can set the sound effect as normal, bass, dance, classical, treble, party, pop and rock.

### 9. Multimedia

Your phone offers multimedia applications and you can use **Multimedia** from main menu to open it.

### 9.1 Camera

Your phone has a hi-Mega pixel camera that you can take photos whenever and wherever you like. After taking photos, store them in the phone memory or memory card (should be Sure the memory card is inserted).

### Camera Settings

Press Options in viewfinder display and make detail settings:

**Photos** Can view the pictures that stored in the folders.

Camera Settings Set the status of LED highlight, shutter sound, EV, Contrast, Anti-flicker,

delay timer and Cont-shot

White balance Set the white balance status.

Scene Mode Select night or auto\ mode

**Effect settings** Set special effect to the photo which will be token.

Storage Set the storage location.

Restore Default Use the default settings.

### Take a Photo

In the camera viewfinder state, there need to take the show in the frame, press the **OK** key to take a photo.

After photo graphing, enter **Options**, Select **Send** to save and send the photo as multimedia message or Via Bluetooth. Select **Delete** to give up saving and back to the view finder state. **Tips**: All the photos are stored in the **Photos** file.

### 9.2 Image viewer

You can view the photos in this menu. All the photos related will be shown once you perform this function. You can press left soft key to open option menu:

| View the image files supported by the phone.                 |                                                           |
|--------------------------------------------------------------|-----------------------------------------------------------|
| Browse style                                                 | Can setup the browse style as: List style or Matrix style |
| Send the file by MMS or Bluetooth.                           |                                                           |
| Use as                                                       | Send the file to wallpaper to use.                        |
| Rename                                                       | Rename the file name.                                     |
| Delete                                                       | Delete this picture file.                                 |
| Sort by                                                      | Arrange the files by name, type, time, size or none.      |
| Delete All files Delete all the files in the current folder. |                                                           |
| Storage                                                      | Set the view photos path: Memory card or phone.           |

### 9.3 Video recorder

Enter the video menu, the view-finder will appear on the screen. You can record movie by this mobile.

### **Video Settings**

Press left soft key to open Option menu:

| Camcorder setting | Set the status of EV, Night mode and Anti-flicker    |
|-------------------|------------------------------------------------------|
| Video settings    | Set the status of video's quality, size & time limit |
|                   | reach and Record audio.                              |
| White balance     | Set the white balance status.                        |
| Effect setting    | Set special video effect.                            |
| Storage           | Set the movie save path: memory card or phone.       |
| Restore Default   | Use the default settings.                            |

#### Record the Video

In the video viewfinder mode, press the **OK** key to start recording, press the **OK** key a second time to pause the video; during the video recording press the right function key to stop recording and goto the video save interface, option **yes** to save the video file, otherwise abandon the current video.

Tips: All the videos are stored in the Videos file

### 9.4 Video Player

Choose Video Player to open it and view all video files. Press the Option and perform following operations on the selected video: play, send, rename, delete, delete all files ,sort by and storage.

During playing, press the up or down key to adjust the volume, press the left or right key to control playing rate.

### 9.5 Audio Player

You can use the audio player to broadcast music. Press **OK key** to play or pause the current music, press **left key** to the before, and press **right key** to the next. You can adjust the volume of the MP3 press **down key** / **up key**.

Select List-Options-Settings you can perform the following operations:

Player settings Can set the Preferred Playlist's store path, turn on / off the auto

generated list, set the repeat mode, on / off the shuffle playback and

background play function.

Sound effects By this menu you can set the sound effects, on / off the Equalizer,

when open the equalizer you can set a variety of sound effects.

**Note**: Background Play is not available in Sound Recorder, Camera, Video Recorder and Video Player. If you don't need Background broadcast, please suspend broadcasting then withdraw the player.

### 9.6 FM Radio

Choose the FM Radio menu, and then turn the broadcasting FM Radio on.

#### Listen to the FM Radio

Start the FM Radio function, the interface will show the location No., name (if saved) and frequency of the FM Radio channel.

**Tips:** To the channels saved, while listening, you can choose the location of the FM Radio channel needed by press the corresponding number.

Press the **left key** to enter the **Option** menu, you can perform the following operations:

Channel list: Memory channels, you can manually edit the channel, or by "automatically search and set" feature automatically generated.

Manual input: You can manually edit the channel, and it will automatically jump to the channel

Auto search: Available channels automatically found and stored in the channel list

Settings: Can set the background play, loudspeaker, record format, audio quality, record storage location.

Record: Can be recorded on the selected channel.

Append: Adding in the before recorded file.

File list: Enter the file manager to view file.

**Tips:** This phone has no built-in antenna, if you want to listen to the radio, insert the headset first.

### **Basic Usage**

The phone offers you with the FM Radio background play function, to turn off the FM Radio, please press **OK key** and under the FM Radio interface after it turn gray, then quit.

When you want to adjust the volume, press up /down key to increase/lower volume.

**Tips**: When listen to the FM Radio, you can make or answer a call normally. While talking, the volume of the broadcast will into mute automatically.

### 9.7 Sound Recorder

Press the **Options** and perform following operations on the sound file:

New record

start recording and during recording, you can press the **pause** option to pause and press again to continue. Press the **stop** option to stop recording and go to save interface, press **Yes** to save the sound file. If you prefer not to save it, press **No** to go back.

Tip: the sound files are stored in the Audio file.

#### ♦ Play

Play the selected sound file.

#### ♦ Append

For files in AMR format, you can add a new sound recording onto the original one and then

save them.

Tip: Append is not available for files in other format.

#### **♦** Rename

Change the name of the current sound file.

#### ♦ Delete

Delete the current sound file.

#### ♦ Delete All files

Delete all the sound files.

#### ♦ Use as

Use the currently selected audio files in profile.

#### ♦ Send

Send the current sound file to user profile, MMS or Bluetooth.

### ♦ Settings

Set the file format and storage location.

### 9. 8 File manager

Select File manager and you can find the storage devices and the capacity of total space and free space. On different objects, there are different operations.

### ♦ Storage devices: press Option to perform following operations:

| Open    | List all the folders and files                                     |
|---------|--------------------------------------------------------------------|
| Format  | Format the storage devices, the operation will delete all the data |
|         | stored in the storage devices                                      |
| Details | View memory card name, total size and the free size                |

### → Folders: press Option to perform following operations:

| Open          | Show the file tree in this folder and list all files |
|---------------|------------------------------------------------------|
| Create Folder | Create a new folder and edit its name                |
| Rename        | Change the folder's name                             |
| Delete        | Delete the folder                                    |

| Sort by | Arrange the folders or files by name, type, time, size or random |
|---------|------------------------------------------------------------------|
|---------|------------------------------------------------------------------|

### ♦ Files: press Option to perform following operations:

| Play             | For the multi-media files the phone supports, it show the menu; you   |
|------------------|-----------------------------------------------------------------------|
|                  | can play the multi-media files by the menu                            |
| Send             | Can send the select file as MMS or via Bluetooth.                     |
| Use as           | Can send the audio files to user profiles, and use the image files as |
|                  | wallpaper, screen saver and etc.                                      |
| New folder       | Use this menu to build a new folder.                                  |
| Rename           | Edit the file's name                                                  |
| Delete           | Delete this file                                                      |
| Sort by          | Arrange the folders or files by name, type, time, size or random      |
| Сору             | Copy this file to any other folder in the same storage device         |
| Move             | Move this file to any other folder in the same storage device         |
| Delete All Files | Delete all the files in current folder                                |
| Detail           | Show the updating time and its size                                   |

**Tip**: the options may differ depending on the object types.

### 10. Organizer

Your phone provides you more management tool. Enter from main menu Organizer.

10.1 Torch

This phone could also work as an electric torch by opening the main menu Organizer -> Torch. You can choose on to turn the torch on, and choose off when it is on.

10.2 Calendar

The screen shows current date framed by special color box when entering Calendar. Press the up, down, left or right key to move to different date. Press OK key or left soft key to enter the corresponding menu and you can select view, view all, add event, delete event, jump to date & go to weekly view.

10.3 Tasks

Enter **Task** from Organizer and you can check all tasks. While the task list is empty, press left soft key to "**Add**" new tasks , choose Date, Call or Anniversary, different icons represent different to distinguish your convenience . After choose the sort, enter the editing interface, you need to edit the following: time, subject, alarm, location, priority. When you complete and save this, it will be shown in the tasks list. While viewing a task, you can also enter **Options** by pressing left key to perform following operation:

View

View the content of selected task

Add

Select Add to create a new task. You can edit its date, time, note, alarm mode and reminding mode etc.

Edit

Edit the content of selected task

Delete

Delete the content of selected task

**Delete overdue** 

Delete the expiration tasks relative to the current date

Delete All

Delete all the tasks

Jump to date

Set the date you want to jump to.

Send vCalendar

Send the task as SMS, MMS or via Bluetooth.

Save as file

Save the task to file manager.

**Note**: there is fixed room for storing tasks and when no "Add" shows in "Option", please delete some indifferent tasks to save room for important ones.

### 10.4 Alarm

Your phone has an alarm clock with 5 separate alarms that you can set to alert you at the time(s) you specify. To set an alarm clock, select one alarm and press left soft key to edit its on/off, time, repeat, alarm tone, snooze and alert type.

### 10.5 Calculator

Enter calculator menu, you can process simply digital computing. Now the phone becomes your calculator.

### 10.6 Stopwatch

Choose stopwatch, there are Typical Stopwatch and nWay Stopwatch for different occasions and following are ways to use them.

Typical Stopwatch—there are two ways for your timing, that is Split Timing and Lap Timing. Enter View record to check previous timing records.

nWay Stopwatch—press start you can time 4 courses by pressing the 4-way navigation key up, down, left and right.

# 11. Fun & Games

### **11.1 Games**

Enter from menu Fun & Games → Games, the phone provides you many games interesting, which make your life wonderful.

To the rules of the built-in games, you can refer to the notes of the games.

And you can setup the sound and the shock through the game settings.

### 12. User Profiles

Enter Settings--Profiles from main menu and there are several profiles that you can edit the contents as you like: General, Meeting, Outdoor, Indoor, Headset and Bluetooth. Once you pair your phone with an earphone or a Bluetooth device, the Headset and Bluetooth are automatically activated and meanwhile the profile in use is deactivated.

You can choose any profile as you like and customize the selected one:

**Tone Settings:** Set the incoming call tone, incoming message tone and keypad tome

**Volume**: Set the volume of ring tone and key tone

Alert Type: Set ring, vibration only, vibration and ring, vibration then ring and silent

Ring Type: Set single ring, repeat ring or ascending ring

Extra Tone: Set warning ring and error ring on or off

Answer Mode: Set pressing any key to answer except power on/off key and right soft key or

not. Set auto answer on or off (only in Headset Mode).

### 13. Services

The phone provides you more application software, and it makes you more convenient.

### 13.1 WAP

Your phone can connect to the Internet or run web-based applications by using web browser. If you need, please consult your service provider how to link the network. Enter from the main menu **Services** select the **WAP** menu.

**Note:** Your phone is applicable to the GPRS (General Packet FM Radio Service) network link. Type of the network link depends on your network service provider. This function must be supported by network. For more information about this please contact your network provider.

#### Homepage

Selecting the main menu, you can log on the homepage set up to browse. If you do not set up, you can use the website pre-set by the manufacturer.

#### **Bookmarks**

Enter the bookmark menu, the menu list shows all the bookmark exist, Select the options button, you can do the following operations to the bookmark selected:

Goto Link the website appointed by the bookmark.

Edit the name and address of the current bookmark.

Send Transmit the address of the bookmark by message or MMS.

**Delete** Delete the bookmark.

**Delete All** Delete all the information of bookmarks.

Add Bookmark Add new name and address of the bookmark.

#### Recent pages

The menu lists the website records your recent visit to facilitate your visit to the site.

#### **Input Address**

Enter the menu, after inputting the URL address of the WAP service that you want to visit, select the **option** button and select complete. The phone automatically logs on the website you input.

#### Service Inbox

You can check the web service message in this mailbox, and can also process delete etc.

### **Settings**

You can select settings menu, then set up the content relates to the WAP service as following:

| Select SIM      | Set SIM card setting                                                 |
|-----------------|----------------------------------------------------------------------|
| Profiles        | Selcet and start the network configuration file you need, can set up |
| Fiones          | homepage, account and login password etc.                            |
| Browser options | Waiting time of viewing the website and figures shown.               |
| Service Message | Turn on/off the recipition of the service news.                      |
| Settings        |                                                                      |
| Clear Cache     | Use to clear the records in the cache.                               |
| Clear Cookies   | Use to clear personal writing data.                                  |

# 14. Input Method.

The phone\_supports many input methods such as capital letter and small letter, numeric, and so on:

- Write or edit a message
- Input or edit a name in phone book
- Search for a name

- ...

### **14.1 Text Input Method**

Text input method includes capital letter and small letter. Writing and keyboard both can use. The keys corresponding the uppercase and lowercase input separated by ";", and no semicolon separates show that the two input method correspondingly appear the same characters.

| Numeric Key             | Character           |
|-------------------------|---------------------|
| Numeric Key0            | 0, space            |
| Numeric Key 1           | 1or symbols         |
| Numeric Key 2           | ABC2; abc2          |
| Numeric Key 3           | DEF3; def3          |
| Numeric Key 4           | GHI4; ghi4          |
| Numeric Key 5           | JKL5; jkl5          |
| Numeric Key 6           | MNO6; mno6          |
| Numeric Key 7           | PQRS7; pqrs7        |
| Numeric Key 8           | TUV8; tuv8          |
| Numeric Key 9           | WXYZ9; wxyz9        |
| *Key                    | Select symbol       |
| #Key                    | Switch input method |
| 4-way navigation key up | Move up cursor      |
| 4-way navigation down   | Move down cursor    |
| 4-way navigation left   | Move left cursor    |
| 4-way navigation right  | Move right cursor   |
| Right soft key          | Back or Clear       |

While using English input method, please follow this order:

Keep tapping one key till the desired character shows.

Press \* key to find symbols.

Press # key to switch input method.

Press right soft key to clear the wrong character or go back.

### **14.2 Numeric Input Method**

Handwriting and keyboard can use meanwhile in numeric input method. The definition of keys while using numeric input method:

| Numeric Key             | Character           |
|-------------------------|---------------------|
| Numeric Key0            | 0,                  |
| Numeric Key 1           | 1                   |
| Numeric Key 2           | 2                   |
| Numeric Key 3           | 3                   |
| Numeric Key 4           | 4                   |
| Numeric Key 5           | 5                   |
| Numeric Key 6           | 6                   |
| Numeric Key 7           | 7                   |
| Numeric Key 8           | 8                   |
| Numeric Key 9           | 9                   |
| *Key                    | Select symbol       |
| #Key                    | Switch input method |
| 4-way navigation key up | Move up cursor      |
| 4-way navigation down   | Move down cursor    |
| 4-way navigation left   | Move left cursor    |
| 4-way navigation right  | Move right cursor   |
| Right soft key          | Back or Clear       |

While using Numeric input method, please follow this order:

Press numeric key 0-9 to input desired character or the number on the screen directly.

Press \*key to find symbols.

Press # key to switch input method.

Press right soft key to clear the wrong character or go back.

# **Trouble Shooting**

This section lists some problems that you might meet while using your phone. If you feel your phone is not working properly, please try reset settings first, and then follow the Troubleshooting Guide. If you are still unable to solve problems, please contact the authorized service center or the store from where you purchased the phone.

| Issue             | Solutions                                            |
|-------------------|------------------------------------------------------|
|                   | Make sure that the phone has been switched on.       |
|                   | Make sure that the battery is charged.               |
|                   | Make sure that the signal intensity is high enough.  |
|                   | Make sure the own number function in the call        |
|                   | setting is system preset or number sending.          |
| Can not answer or | Make sure the line switch in call setting is the     |
| make a call       | system preset line. Check whether you have set       |
|                   | up call barring or fixed dialing or any other safety |
|                   | function.                                            |
|                   | Check whether you have set up call diverts.          |
|                   | Check whether you have inserted the proper SIM       |
|                   | card correctly.                                      |
| Low voice         | Check if the volume has been set too low.            |
|                   | Check whether you have set up the" Silent"           |
|                   | option.                                              |
| No ring           | Check whether the ring volume is not too low         |
| No ring           | Move away from a noisy place to check if you can     |
|                   | hear the phone ringing.                              |
|                   | Check whether you have set up call diverts.          |

### **Specific Absorption Rate Data**

#### This model meets international guidelines for exposure to FM Radio waves.

Your mobile device is a FM Radio transmitter and receiver. It is designed not to exceed the limits for exposure to FM Radio waves recommended by international guidelines. These guidelines were developed by the independent scientific organization ICNIRP and include safety margins designed to assure the protection of all persons, regardless of age and health.

The guidelines use a unit of measurement known as the Specific Absorption Rate, or SAR. The ICNIRP SAR limit for mobiles devices used by the general public is 2 W/kg.

This wireless phone meets the government's requirements for exposure to radio waves.

The guidelines are based on standards that were developed by independent scientific organizations through periodic and thorough evaluation of scientific studies. The standards include a substantial safety margin designed to assure the safety of all persons regardless of age or health.

The exposure standard for wireless mobile phones employs a unit of measurement known as the Specific Absorption Rate, or SAR, The SAR limit set by the FCC is 1.6 W/Kg.

#### Information from the World Health Organization

The World Health Organization has stated that present scientific information does not indicate the need for any special precautions for the use of SAR Data mobile devices. They note that if you want to reduce your exposure then you can do so by limiting the length of calls or using a "hands-free" device to keep the mobile phone away from the head and body. Improvement of this device may cause a little change of the SAR data. However, the device is designed in accordance with the guidelines in any case.

Any Changes or modifications not expressly approved by the party responsible for compliance could void the user's authority to operate the equipment.

This device complies with part 15 of the FCC Rules. Operation is subject to the following two conditions: (1) This device may not cause harmful interference, and (2) this device must accept any interference received, including interference that may cause undesired operation.

Note: This equipment has been tested and found to comply with the limits for a Class B digital device, pursuant to part 15 of the FCC Rules. These limits are designed to provide reasonable protection against harmful interference in a residential installation. This equipment generates uses and can radiate radio frequency energy and, if not installed and used in accordance with the instructions, may cause harmful interference to radio communications. However, there is no

guarantee that interference will not occur in a particular installation. If this equipment does cause harmful interference to radio or television reception, which can be determined by turning the equipment off and on, the user is encouraged to try to correct the interference by one or more of the following measures:

- —Reorient or relocate the receiving antenna.
- —Increase the separation between the equipment and receiver.
- —Connect the equipment into an outlet on a circuit different from that to which the receiver is connected.
- —Consult the dealer or an experienced radio/TV technician for help.

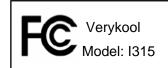